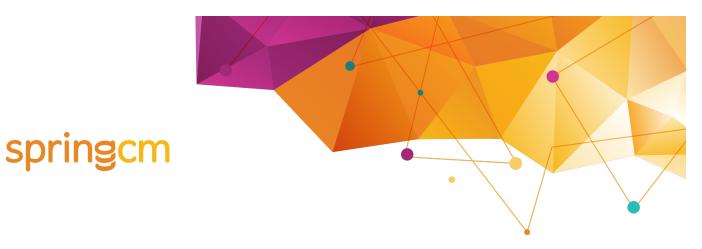

**Release Notes** 

October 2016

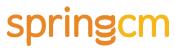

| About the Release Notes                | 3  |
|----------------------------------------|----|
| Release Overview                       |    |
| Other Announcements                    |    |
| Enhancements                           |    |
| External Review Improvements           |    |
| In-browser Editing using Microsoft 365 |    |
| Doc Launcher as Workflow Step          | 8  |
| Other Enhancements                     | 8  |
| Fixes                                  | 11 |
| Known Issues                           | 12 |

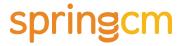

## **About the Release Notes**

SpringCM Release Notes address new enhancements and fixes to the SpringCM platform as well as to the SpringCM desktop and mobile apps.

The SpringCM team is always looking for opportunities to grow and innovate. Your feedback is essential to help improve our product as well as the documentation and online support. Please share what you like and what you don't by sending your feedback to built4me@springcm.com.

## **Release Overview**

With this release, SpringCM customers can take advantage of many exciting, new features and enhancements that will improve the overall experience for end users, administrators, partners and customers. Please contact SpringCM Customer Success (success@springcm.com) if you have questions regarding these features in your account.

Administrators are encouraged to share the information in this document with the users in their own organization.

## **Other Announcements**

#### File It Upgrade program

SpringCM has recently released <u>File It 4.4</u>. This release includes a host of new features designed to make it easier for the Administrator to <u>configure File It</u>.

On July 22<sup>nd</sup>, Sandbox orgs were automatically upgraded to File It 4.4. Please test this upgrade in your sandbox and report any issues should you find any. After completing this testing, SpringCM recommends that you upgrade File It at your convenience. If File It has not been upgraded to version 4.4 or greater by November 11, 2016 in Salesforce Production orgs, then we will upgrade for you. For all of the details, click <u>here</u>.

#### **SpringCM Desktop Applications**

The current endpoints that SpringCM desktop apps (SpringCM Edit, SpringCM Scan, SpringCM Sync, and SpringCM Mobile for IOS) are expected to be deprecated on November 12, 2016. In conjunction with the August release, SpringCM is releasing new versions of SpringCM Edit and SpringCM Sync. Please ensure that your end users upgrade to the following versions by November 12, 2016.

SpringCM Sync for Mac: 2.9.1SpringCM Edit for Mac: 1.4.2

SpringCM Sync for Windows: 2.8.7SpringCM Edit for Windows: 1.5.17

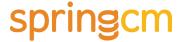

### **Enhancements**

## **External Review Improvements**

Completing reviews with outside parties is a critical step in any approval process where internal and external parties are collaborating around key documents. You can now collaborate on up to ten documents through this process.

#### Send multiple documents

Once you have selected a document to send out for external review, you can add other documents by selecting Additional Documents from the left hand panel. Selecting this will open the current folder and allow you to select documents from this folder or other folders that you have access to. Once you have finished your selection, select Apply.

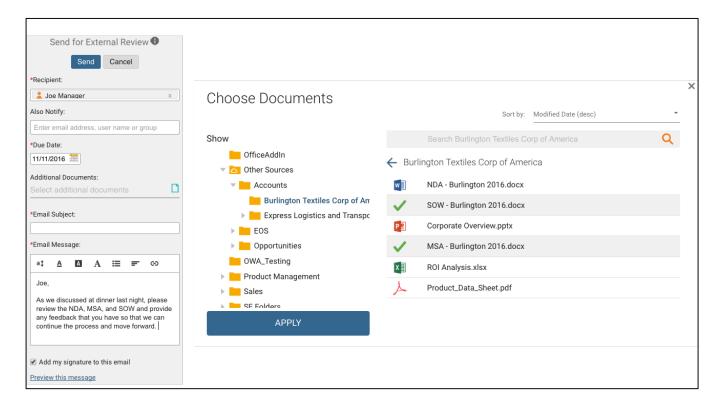

#### Complete with multiple documents

If multiple documents have been sent out to you, you will see an icon to the left of Download that indicates how many documents have been sent out. To cycle through each document, first

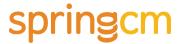

click on the icon to the left of the Download icon and then choose the document that you want to look at it. You will need to look at each document in order to download and make changes.

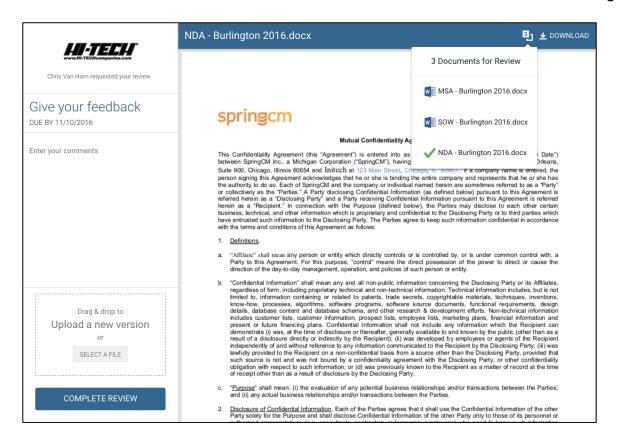

When you are ready to complete the review, you must either enter comments or upload at least one document. After uploading a document, you will need to select which documents these changes replace. If the selected document has not been uploaded, then it is automatically chosen. If the selected document has already been uploaded, then you will need to choose which document these changes replace.

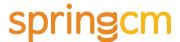

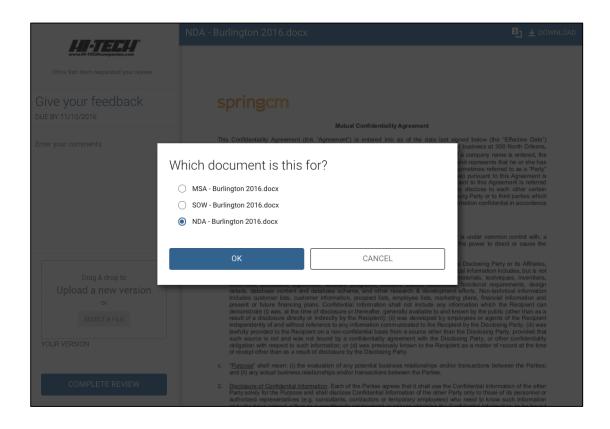

## **In-browser Editing using Microsoft 365**

SpringCM is proud to announce an exciting new feature developed in partnership with Microsoft. Using Microsoft's new Office Web App technology, users can now quickly and easily open any Word, Excel or PowerPoint document stored in SpringCM and make changes direct in the browser without downloading the document to the desktop.

There are two options for accessing this functionality. When browsing your folders in the Documents tab, simply select an Office document and use the *FILE->Open in Office Online* menu option to launch the relevant Office 365 app (e.g. Word, Excel, PowerPoint).

The browser window will automatically change to become a fully functioning Office application where you can make and save changes to the document.

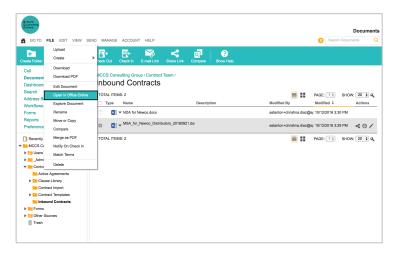

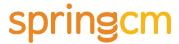

Alternatively, users can access the feature after opening a document for previewing. Use the *FILE->Open in Word Online* menu option while previewing to launch Microsoft Word. The menu option text will automatically change to reflect the appropriate tool when previewing an Excel or PowerPoint document.

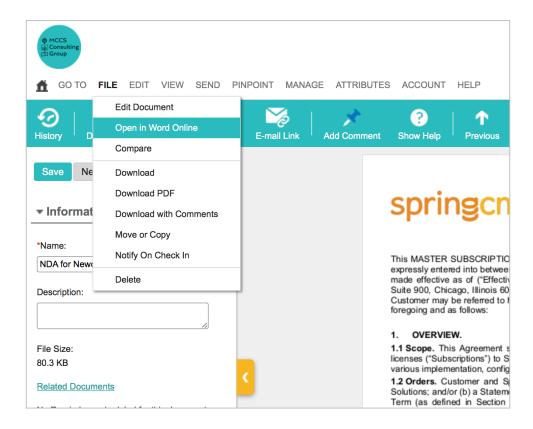

After you are finished with your changes, simply exit the Office 365 application and return to your previous page in SpringCM. A new version will automatically be saved to the folder and recorded in the document's history audit trail.

Once this feature is enabled in your account, there is no additional configuration required. Users with the appropriate *Edit* permissions will immediately be able to use the in-browser editing features and save their work in SpringCM as a new version of the document.

Note that you must be a licensed user and have already authenticated with Office 365 to utilize this feature. SpringCM does not resell Microsoft Office 365 but encourages customers to contact Microsoft directly for more information about this product.

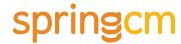

## **Doc Launcher as Workflow Step**

Doc Launcher is available as a human step in SpringCM's Advanced Workflow. The powerful new feature that provides a single solution for generating new documents and uploading third party files to start workflows can now be used in an automated document workflow.

The new human step is called *Create or Upload Doc* and is available in the Human Activities collection in SpringCM's Workflow Designer. Simply drag the step onto the canvas and configure it using the properties sheet.

The Doc Launcher workflow step uses an existing Doc Launcher Configuration that an Administrator set up in the Preferences section. You can use Doc Launcher Configurations for either standalone SpringCM or Salesforce environments.

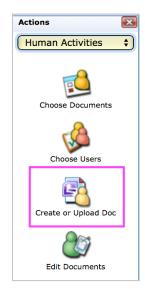

Note that Advanced Workflow is a premium feature and may not be available in your account. Contact your Sales or Customer Success Representative for more information.

When wired into an Advanced Workflow, the *Create or Upload Doc* step will create a new Inbox task that uses the familiar Doc Launcher interface to give users the option to generate or upload documents in the middle of a workflow. This is useful when there is a choice about which template to use or when additional data is needed from the user before a new document can be added to the system.

The output of the Doc Launcher (generated doc or uploaded doc) will be available to downstream steps in the same workflow through a custom workflow variable.

If you already have Doc Launcher Configurations in your account, it takes only minutes to fold them into your workflows. Create new contracts using data from Salesforce or upload third party agreements easily with SpringCM's automated document workflow.

#### **Other Enhancements**

SpringCM has also delivered the following enhancements in this Release:

- API: From the document object, you can now get a list of related documents if available.
- SpringCM Edit for Windows: Documents that are explicitly checked out in the SpringCM user interface will remain checked until the user cancels the checkout. Every time the document is saved locally, a new version of the document will be uploaded to SpringCM but the document will remain checked out. The user must cancel the checkout when finished. The new version of Edit for Windows is 1.5.18.

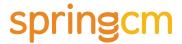

- Workflow buttons: When enabling the "User Waits For Next Step" option in a human activity in Advanced Workflow (e.g. Approve Document), the system will change the label of the button from DONE to NEXT to better indicate that a subsequent step will follow. This allows workflow developers to create a more wizard-like experience when intentionally sequencing multiple steps for the same user.
- **Workflow documents list:** The dropdown control over the document preview no longer lists related documents that are currently in the Trash.
- Doc Launcher Form improvements
  - The Field Name can now start with two characters instead of three characters.
  - o Required has been relabeled 'Require user input'
  - Visible has been relabeled 'Hide this field from user'
  - Read-only has been relabeled 'Allow user to edit field value'
  - Users can no longer copy, check out, check in, edit, or send a document launcher form for external review.
- Doc Launcher no longer in beta: With this release, we have removed the beta label in the Doc Launcher Preference section. While we will continue to make additional enhancements to this feature over the coming months, we are confident in the current state of Doc Launcher and encourage all customers to incorporate it in their own implementations.
- Subject Line Customization for DocuSign: you can now edit the subject line on E-signature emails. This functionality is available in our UI and Workflow. Subject line editing is only available for DocuSign users as Adobe E-sign does not support this functionality.

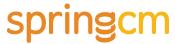

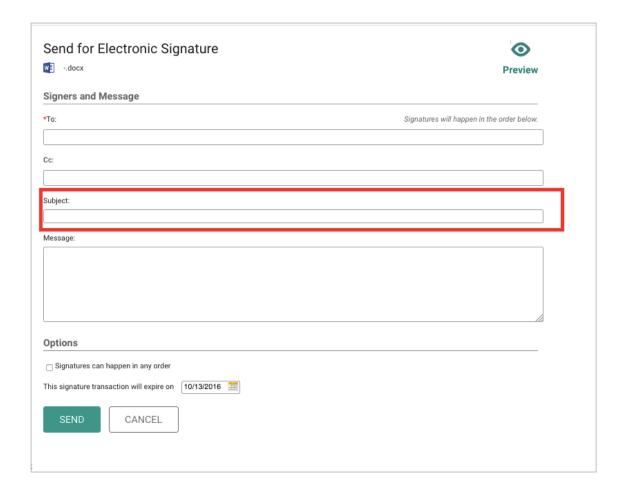

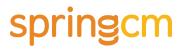

# **Fixes**

| Summary                                                                                                    | Component                     |
|----------------------------------------------------------------------------------------------------|-------------------------------|
| Fixed an issue where adding an option to a Dropdown or Radio Button in Doc Launcher Forms returned an 'Invalid key-pair' error.                                                    | Doc Launcher<br>Forms         |
| Fixed an issue where a value added to a Drop Down or Radio Button Field that includes a ' or a & showed improperly for the end user                                                | Doc Launcher<br>Forms         |
| Fixed an issue where validation checks could be missed if two fields are added in succession and the first field is then immediately selected                                      | Doc Launcher<br>Forms         |
| Fixed an issue where a document would remain checked out if the Review and Send for External Review workflow step failed                                                           | Workflow (External<br>Review) |
| Fixed an issue where a user assigned a task is unable to complete the Review and Send for External Review step from the Activity Panel.                                            | Workflow                      |
| Fixed an issue where a user assigned a task is unable to complete the Review and Send for Signature step from the Activity Panel.                                                  | Workflow                      |
| Fixed an issue where loading a group with more than 100 group members returned a 'No resources available error.'                                                                   | Workflow                      |
| Fixed an issue where paging through results in collections greater than 20 items returned incorrect links to the next set of results.                                              | API                           |
| Fixed an issue where executing a search with invalid field value returned the wrong error message.                                                                                 | REST<br>Webservices           |
| Fixed an issue where a 500 error was returned when expanding on a workitem tied to a Review and Send for External Review or Review and Send for Signature.                         | REST<br>Webservices           |
| Fixed an issue where paging through expandable collections returned inconsistently results                                                                                         | REST<br>Webservices           |
| Fixed an issue where Send SpringCM E-mail feature was sending to a distribution list that included invalid emails, specifically emails for users not currently in the Address Book | Send SpringCM<br>E-mail       |
| Fixed an issue where new passwords were not being properly masked on the Reset Password page.                                                                                      | Reset Password                |

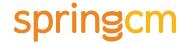

## **Known Issues**

- If the Review and Send for External Review step is assigned to a user who has View access to one or more of the documents and the subject of the email message is greater than 50 characters, then the full subject may not be viewable.
- If the Review and Send for External Review step is assigned to a user who has View access to one or more of the documents, it is hard to tell that the date field is not editable.
- Two warning messages are returned when a user tries to send a document out for External Review that is already checked out.
- If a user who is completing External Review deletes a pending upload, a mouse over message is left on the screen underneath the upload panel.

Thanks for your continued support of SpringCM! Please contact your Account Executive or Success Manager for more information about the release.